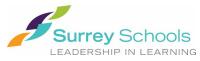

## How to Register for Online Payments

- 1. Visit the school website at: <u>https://www.surreyschools.ca/schools/katzie</u>
- 2. Hover the mouse over the "Parents" tab and click "Pay Fees Online".

| Search Q                                                                                                    |                                                                 | Careers <b>Donate</b> Sign                                                                                                    |  |  |
|----------------------------------------------------------------------------------------------------|-----------------------------------------------------------------|----------------------------------------------------------------------------------------------------|--|--|
| Surrey Schools                                                                                                    |                                                                 |                                                                                                    |  |  |
| School Home About Our School Library Extra-curricular                                                                        | Parents News & Other                                            | _                                                                                                    |  |  |
| Get the free 'School Link' app and follow<br>You can now get the 'school link' app free from the app<br>device!<br>Read more | Class Assignments<br>Forms                                      | all our school information directly to your personal                                                                             |  |  |
|                                                                                                    | PAC                                                             |                                                                                                    |  |  |
| Now Available                                                                                                    | Parent Resources                                                | ow Available!<br>ay School Fees Online                                                                                           |  |  |
| Sign up for your account today.                                                                                              | Parent/Teacher Interviews                                       |                                                                                                    |  |  |
| CARARARA                                                                                                    | Pay Fees Online                                                 | /ithSchoolCashOnline you can:<br>/ Pay for your child's school fees online. Anytime, anywhere.                                   |  |  |
|                                                                                                    | School Registration                                             | Avoid the hassle of having cash on-hand to pay for school fees.<br>Receive email notifications regarding school fees and events. |  |  |
|                                                                                                    | School Supply Lists                                             | Help us reduce the amount of cash in our schools.                                                                                |  |  |
|                                                                                                    | Submit an Idea                                                  | Safe 💼 Convenient                                                                                                    |  |  |
|                                                                                                    | School Cash Online is our school's preferred method of payment. |                                                                                                    |  |  |
|                                                                                                    |                                                                 | School Cash Simplified                                                                                                    |  |  |

3. Click "Register" and follow the prompts to set up your account.

| $\equiv$ $\bigcirc$ SchoolCashOnline                                                                                                    | ¥0 |
|----------------------------------------------------------------------------------------------------|----|
| Surrey Schools<br>LEADERSHIP IN LEARNING                                                                                                    |    |
| Paying for school items just got easier!<br>Sign up to get started today.<br>What is School Cash Online?<br>School Cash Online is an easy to use and safe way<br>to pay for your children's school fees.<br>Learn more |    |
| Register Sign In 1412                                                                                                    |    |

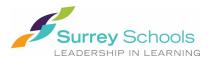

4. Once you have created an account and received the email confirmation, sign in to your account. Click "Add Student" and follow the prompts to attach your child. Be sure to attach your child to your account to receive notifications of fees posted online.

| $\equiv 6$ SchoolCashOnline               |                             |
|-------------------------------------------|-----------------------------|
| Surrey Schools Surrey School District #36 |                             |
| Home > Items                              |                             |
| Items   Search                            | Make A Donation Add Student |

5. After you have added your child, click "Items" from the top left menu. You will see your child's name as a new tab beside the Surrey School District #36 tab.

| × 🌀 SchoolCas               | hOnline                   |                 | ¥ <b>0</b>  |
|-----------------------------|---------------------------|-----------------|-------------|
| <b>B</b><br>Sign In         | / School District #36     |                 |             |
| 🔂 Items                     |                           |                 |             |
| Support                     |                           | Make A Donation | Add Student |
| $\equiv \bigcirc$ SchoolCas | hOnline                   |                 | ¥0          |
| Surrey Schools              | urrey School District #36 |                 |             |
| <u>Home</u> > Items         |                           |                 |             |
| Items Search                |                           | Make A Donation | Add Student |
|                             |                           |                 |             |

 Click on your child's tab to see any fees to be paid. Select the item you wish to pay for and follow the prompts for payment. You will be able to deposit funds into your account (MyWallet), pay directly from your chequing account (e-Check), or by Credit Card (Visa, MasterCard).

If you require further assistance, please contact the school <u>katzie@surreyschools.ca</u> or 778-571-4080.